# Monitor de procesador digital  $\Box$

Manual del usuario

DPM 100 | DPM 100H | DPM 300 | DPM 300H

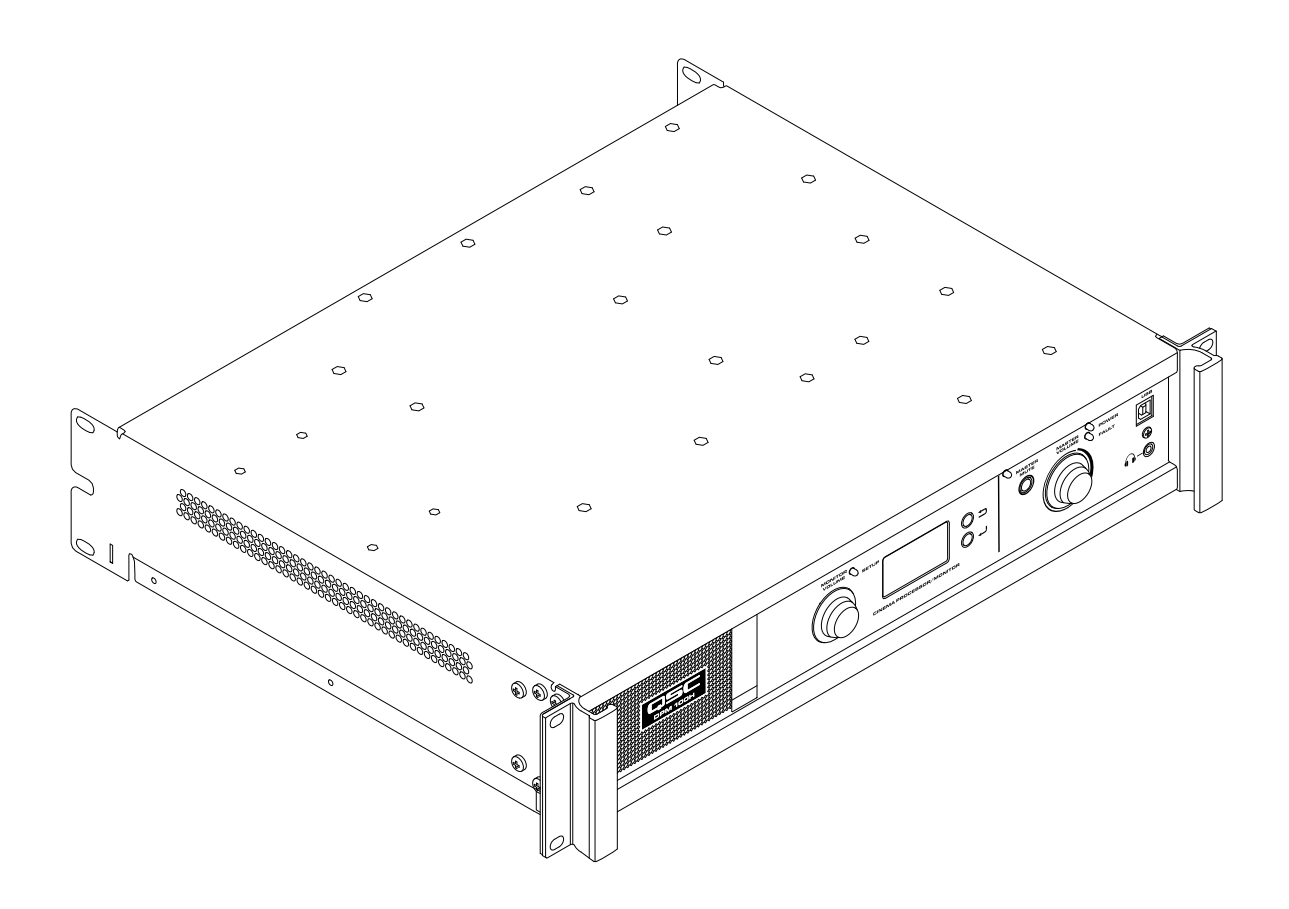

TD-000515-02-D

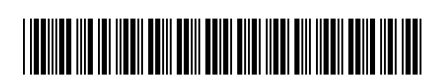

# Introducción

El DPM de QSC es una potente solución para los sistemas de audio de las instalaciones de cine digital de la actualidad. Desde los servidores hasta los altavoces, el DPM ofrece una gama completa de herramientas para proporcionar todos los servicios de control de procesamiento de la señal, distribución del sonido, monitorización y automatización necesarios en un sistema moderno de sonido para cine digital.

El DPM se basa en las líneas de los productos anteriores DCM y DCP de QSC para proporcionar todas las funciones de procesamiento de señal y monitorización para cine digital en un solo sistema integrado. Diseñado para usarse con los amplificadores para cine digital (DCA) de QSC y dotado de las características más avanzadas de corrección intrínseca (Intrinsic Correction™) para los altavoces para cine digital (DCS) de QSC, el DPM optimiza el rendimiento del altavoz a la vez que simplifica el cableado y la configuración del sistema de audio para salas de cine. El DPM 100 y el DPM 100H pueden configurarse para usarse con sistemas pasivos y de doble amplificación. El DPM 300 y el 300H también pueden configurarse para usarse con sistemas de triple y cuádruple amplificación. Aunque está optimizado para recibir sonido directamente desde un servidor de cine digital, el DPM también es compatible con todos los formatos de procesadores de cine analógicos y dispone de una entrada analógica de 8 canales para integrar sistemas de audio de 35 mm.

El DPM es mucho más que un procesador de sonido. Ya sea para diseñar un sistema para una sola sala o para un gran multicine con gran cantidad de salas, el DPM proporciona la mayor flexibilidad posible de configuración, conexión de redes, distribución del sonido, así como de servicios avanzados de control de todo el sistema para cubrir todo lo necesario.

### Características

- Las entradas digitales admiten sonido AES-3 desde un servidor de cine digital u otra fuente de sonido
- Las entradas analógicas admiten sonido de procesadores de película u otras fuentes de sonido analógicas de 8 canales
- Las entradas analógicas adicionales admiten fuentes de sonido asíncronas y de micrófono/línea
- Las entradas digitales adicionales incluyen HDMI*®* (solo DPM 100H y DPM 300H) y SPDIF
- El DPM 100H y el DPM 300H incluyen Dolby Audio™ (con Dolby Digital Plus™) y descodificación DTS-HD*®*
- Ajustes de corrección intrínseca de QSC para un rendimiento óptimo de los altavoces de cine QSC
- Volumen principal y procesador completo de ecualización para cine en todos los canales
- Monitor de cabina con un panel de control frontal para mayor facilidad de uso
- Filtros de cruce de 2 vías para tres canales de pantalla (todos los modelos)
- Filtros de cruce de 3 o 4 vías para tres canales de pantalla (solo DPM 300 y 300H)
- Compatible con todos los amplificadores DCA de QSC
- Modo «bypass»: dirige el sonido sorteando cualquier componente que no funcione, a fin de asegurar que la sesión no se interrumpa
- Control y monitorización mediante Ethernet, que incluye compatibilidad completa con protocolo SNMP (protocolo simple de administración de red)
- Desarrollo continuado de software y firmware, que añadirá nuevas funciones mediante sencillas actualizaciones

# Contenido de la caja

- 1. DPM 100, DPM 100H, DPM 300 o DPM 300H
- 3. Cable de alimentación IEC

tipo europeo

4. Kit de conexión para el conector de 5. Garantía limitada TD-000453-01

### 2. Guía del usuario TD-000515 Montaje en bastidor

El DPM está diseñado para montarse en un bastidor («rack») convencional de 19 pulgadas (480 mm) de ancho y ocupa 2 unidades verticales de bastidor. Monte el DPM con cuatro tornillos y arandelas. Apriételos hasta que queden bien fijados. El DPM dispone de alas traseras de sujeción en bastidor. Asegúrese de que los puntos traseros de sujeción al bastidor estén bien fijados a los raíles posteriores del bastidor o a sus paredes laterales.

# Garantía

For a copy of the QSC Limited Warranty, visit the QSC website at www.qsc.com Para obtener una copia de la garantía limitada de QSC, visite el sitio web de QSC, en www.qsc.com Pour obtenir une copie de la garantie limitée de QSC, visitez le site de QSC à www.qsc.com Eine Kopie der beschränkten QSC-Garantie finden Sie auf der QSC Webseite unter www.qsc.com. 如果您想要QSC有限保修的複印本,请造访QSC音频产品的网站www.qsc.com Для получения копии ограниченной гарантии QSC посетите веб-сайт QSC Audio Products, расположенный по адресу www.qsc.com.

للحصول على نسخة من الضمان المحدود الخاص بـQSC قمر بزيارة الموقع الإلكتروني لشركة QSC للمنتجات الصوتية على www.qsc.com ن

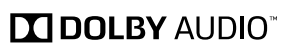

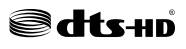

# Controles y conectores

Panel frontal

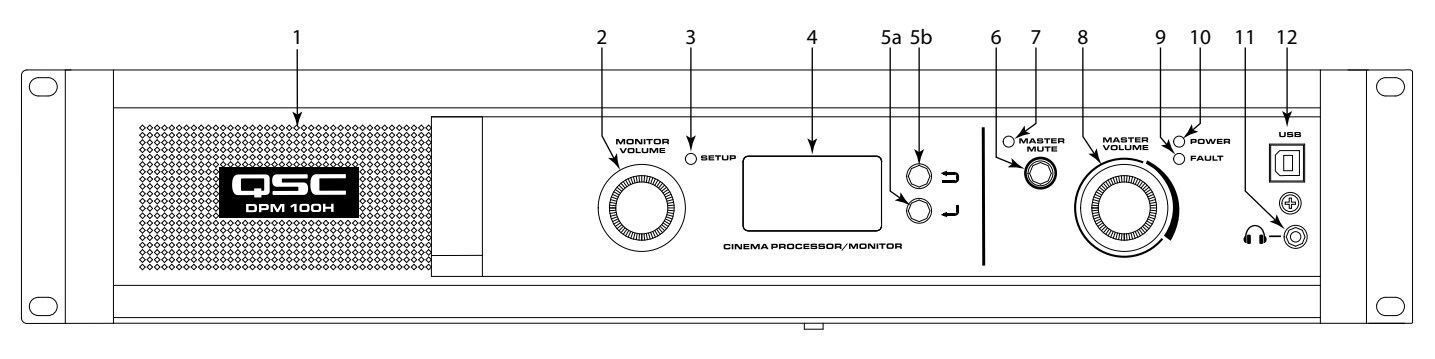

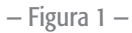

- 1. Altavoz de monitores de toda gama de frecuencias («full-range»)
- 2. MONITOR VOLUME: la función depende del modo de uso
	- a. Modo del monitor– controla el volumen hasta el altavoz del panel frontal del DPM
	- b. Modo de setup: proporciona el ajuste de parámetros
- 3. LED indicador del modo de SETUP: se ilumina en amarillo cuando la rueda de Monitor Volume se encuentra en modo de configuración
- 4. Pantalla LCD monocroma de 128 x 64 bit
- 5. Navegación
	- a.  $\Rightarrow$  pulse para ir a un nivel superior del menú
	- b. pulse para ir a un nivel inferior del menú o para editar un parámetro
- <span id="page-2-0"></span>6. Botón MASTER MUTE: al activarse, silencia todas las salidas
- 7. LED del MASTER MUTE: se ilumina en rojo al activarse la silenciación
- 8. Rueda MASTER VOLUME: nivel global de control del volumen para todas las salidas de audio
- 9. LED FAULT: se ilumina en amarillo cuando se detectan errores de carga o errores del sistema
- 10.LED POWER: se ilumina en verde cuando recibe alimentación de CA
- 11.  $\bigcap$  Conector «jack» de los auriculares (TRS de 3,5 mm), para conectar un altavoz de monitores o auriculares externos (estos últimos hacen que automáticamente se silencie el altavoz)
- 12. Puerto USB de tipo B para la configuración y gestión del DPM

# Características del panel posterior

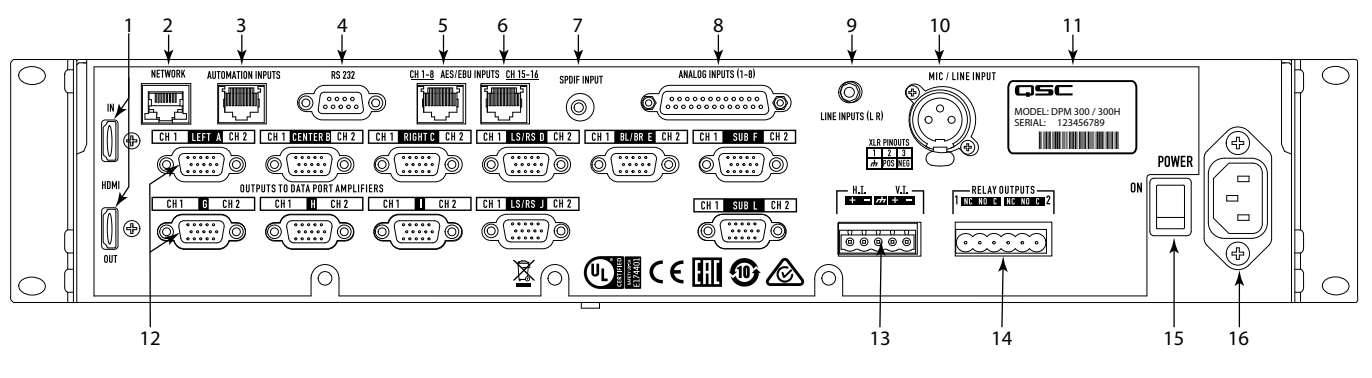

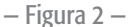

- 1. HDMI IN / OUT (DPM 100H y DPM 300H solamente): extrae el sonido de una señal HDMI entrante y lo pasa directamente al puerto de salida HDMI. Incluye Dolby Digital Plus™, y decodificador DTS-HD*®*
- 2. NETWORK (RJ45): puerto Ethernet 10/100 Mbps para la gestión y acceso remoto del DPM Manager, control de terceros, o del SNMP
- 3. AUTOMATION INPUTS (RJ45): receptáculos de contacto (controlar preajustes, silenciaciones, etc.)
- 4. RS 232 Puerto de comunicaciones seriadas para el control o automatización de elementos de terceros
- 5. CH 1-8 AES/EBU INPUTS (RJ45): pares AES3 1 a 4 (canales de audio digital 1 a 8)
- 6. CH 15-16 AES/EBU INPUTS (RJ45): par AES3 8 (canales de audio digital 15 y 16 y, normalmente, HI y VI)
- 7. SPDIF INPUT: entrada digital multicanal SPDIF para contenido asíncrono/alternativo. Incluye Dolby Digital Plus™ (DPM 100H y DPM 300H solamente) o descodificación Surround LtRt Matrix (envolvente de matriz LtRt)
- <span id="page-3-0"></span>8. ANALOG INPUTS (DB-25): permiten conectar a un servidor de cine digital o a un procesador de películas con salidas analógicas
- 9. LINE INPUTS (L R) (TRS de 3,5 mm): entradas estéreo de nivel de línea analógico
- 10. MIC / LINE INPUT (XLR): la entrada analógica mono admite señales con nivel de micrófono o de línea (con alimentación fantasma)
- 11. Número de serie y modelo
- 12. Connectores OUTPUTS TO DataPort™ AMPLIFIERS (HD-15): para puertos DataPort de amplificadores QSC. Hay 9 DataPorts en el DPM 100/100H; 11 DataPort en DPM 300/300H. Utilice solamente cables DataPort de QSC
- 13. H.I. /V.I. : mezclas de salida especiales para personas con discapacidad auditiva y para personas con discapacidad visual
- 14. RELAY OUTPUTS: salidas de control desacopladas de manera mecánica (cortinas, control de la iluminación y similares)
- 15. POWER ON/OFF (interruptor apagado/encendido)
- 16. Conector IEC: conector principal de alimentación de CA

# Software DPM Manager

El DPM Manager se utiliza para configurar y gestionar el DPM, así como para establecer los ajustes de red si es necesario.

Su ordenador deberá contar con los requisitos mínimos siguientes:

- 1. Ordenador con sistema operativo Windows® 7, 8 o 10 (32 o 64 bits) o MAC OS 10.9.5 o superior
- 2. 4 GB de RAM o más
- 3. Una resolución de pantalla de, como mínimo, 1024 x 768

### Aspectos generales de la configuración

La configuración inicial del DPM se realiza a través del software DPM Manager de QSC, que debe estar instalado en su ordenador (PC o portátil) Windows® o MAC. Cuando el software esté instalado en el ordenador, este se podrá conectar al DPM mediante una conexión USB o Ethernet.

El encargado de diseñar el sistema de sonorización comenzará normalmente por definir la configuración de los altavoces en sala al definir la ubicación y distribución de sonido básicas dentro de la aplicación DPM Manager. Esto incluye seleccionar las fuentes de sonido para las entradas del programa DPM, el formato de sonido para la sala de cine, la amplificación y el diseño de la instalación de altavoces. Pueden crearse preajustes (presets) para adaptarse a multitud de fuentes de sonido o ubicaciones de distribución (es decir, para acomodar distintas configuraciones tales como una principal para películas y otra para contenido alternativo o sonido no sincronizado con las imágenes) o para poder disponer de mezclas para varias salas o instalaciones multifuncionales.

Una vez completada la configuración a nivel de diseño de la distribución de altavoces, ya puede conectarse el resto del sistema al DPM o encenderse y, a continuación, proceder a completar la configuración DSP, la asignación de volúmenes, así como otros ajustes del sistema.

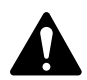

NOTA: La carga de preajustes del sistema y la regulación de parámetros tales como los volúmenes de salida y de monitor, puntos de derivación de monitores y demás elementos, puede realizarse directamente desde la interfaz de usuario del panel frontal.

Los aspectos generales de la configuración que se indican en las páginas siguientes suponen una guía general de instalación, que muestra los pasos necesarios para conformar un sistema básico. Consulte los archivos de ayuda en el DPM Manager para obtener instrucciones detalladas sobre la configuración, así como ejemplos de instalaciones. Las páginas web de los productos QSC para cine son también una buena fuente de información para conocer más sobre las instalaciones que se pueden realizar y para obtener ayuda para diseñar sistemas de sonorización para salas de cine.

Las indicaciones siguientes presuponen que el DPM ya se ha desembalado y montado.

1. Instale el programa

Descargue el archivo de instalación del DPM Manager desde QSC.com. Siga las instrucciones de instalación.

2. Configure el DPM

Una vez instalado el DPM Manager, conecte un cable USB entre el DPM y el ordenador. Encienda el DPM, inicie el DPM Manager y siga las indicaciones en pantalla. Consulte los archivos de ayuda para obtener instrucciones sobre cómo configurar los parámetros de uso básicos del DPM (entradas de sonido, formato, preajustes, etc.).

3. Conecte los amplificadores

Conecte las salidas DataPort del panel posterior del DPM a las entradas DataPort de los amplificadores QSC de las series DCA o PL3 mediante los cables DataPort originales de QSC.

4. Conecte el sonido

Conecte las fuentes de sonido de cine a los receptáculos de entrada correspondientes que se encuentran en el panel posterior del DPM. Las fuentes principales de sonido pueden proceder de servidores de contenido digital o de procesadores de película analógicos. El aparato dispone de entradas adicionales, tanto analógicas como digitales, para contenido alternativo, sesiones en directo, reproductores de DVD, micrófonos o comunicadores. Conecte las mezclas de salida especiales para personas con discapacidad auditiva y para personas con discapacidad visual según sea necesario.

5. Conecte la automatización

Conecte los dispositivos de control externos adecuados a las entradas de automatización del DPM. Conecte las salidas de relevador a cualquier dispositivo externo que desee controlar.

6. Ajuste el sistema

Cuando esté definida la configuración básica de funcionamiento del DPM y haya realizado todas las conexiones, podrá encender el resto del bastidor, completar la configuración DSP, ajustar el sistema y realizar una comprobación final.

Consulte la información adicional de este manual de usuario del hardware y de los archivos de ayuda del software para ampliar la información sobre ajustes y configuración, a fin de completar este paso.

# Configuración y redes

El DPM proporciona una serie de opciones de configuración y gestión del aparato y de un sistema completo de sonorización para cine, tanto a nivel local como de manera remota. La configuración del DPM y el control del sistema a nivel local se realizan mediante las conexiones realizadas directamente al DPM mediante USB (universal serial bus), el panel frontal LCD y los botones del DPM o mediante una conexión local Ethernet. La gestión remota e integral del sistema se realiza mediante estructuras de red más sofisticadas o instalaciones WAN (wide area network), acceso mediante Internet o servicios de suscripción a terceros que utilicen API o SNMP del DPM de otros fabricantes.

La configuración básica del DPM se realiza a través de la interfaz USB en el panel frontal del aparato, o bien mediante la conexión Ethernet que hay en el panel posterior. El programa de diseño de configuraciones del sistema se conecta al puerto USB del DPM con un ordenador, de escritorio o portátil, Windows o MAC, en el que se ejecute el programa DPM Manager. DPM Manager ofrece todas las herramientas de ajuste y elementos de gestión del sistema para configurar el formato de audio de la sala, la selección de la fuente de sonido, determinar la ruta de señal DSP, aplicar los filtros de cruce («crossover»), ecualización, etc., establecer el enrutamiento del sonido hasta los amplificadores, definir los altavoces del sistema y el procesamiento de los mismos, etc. Una vez que se haya finalizado la configuración básica, el programa de diseño de instalaciones del sistema permite definir hasta 16 preajustes personalizados, que podrán cargarse para diferentes tipos de sala. Por ejemplo, puede crearse un preajuste para emisión normal de películas. Se puede elaborar otro preajuste para contenido asíncrono o alternativo. Y, en un tercer caso, puede crearse un ajuste para actos en directo tales como charlas o eventos empresariales. Cuando se hayan elaborado estos preajustes, se puede acceder a los mismos a través de la interfaz de usuario del panel frontal del DPM.

Además de la configuración básica, el DPM Manager puede emplearse para supervisar el correcto funcionamiento, el estado y el rendimiento del sistema mediante la interfaz USB o Ethernet del aparato.

### Conexión USB a DPM

[El elemento 12 de la Figura 1](#page-2-0) muestra el puerto USB tipo B del panel frontal del aparato. Conecte el cable USB a un ordenador portátil en el que se esté ejecutando el programa DPM Manager de QSC para configurar el DPM.

### Conexión de Ethernet local al DPM

[El elemento 2 de la Figura 2](#page-3-0) se utiliza para conectar el DPM a un conmutador de red y así permitir el ajuste, control y supervisión vía Ethernet.

# Configuración del DPM

DPM Manager se emplea para configurar el DPM. Esto incluye la configuración de las propiedades del dispositivo, los elementos del DSP, el sonido y el control I/O y los preajustes. Las propiedades de las comunicaciones de red deben configurarse con el DPM Manager mediante USB, de modo que todas las propiedades de red estén definidas antes de añadir el DPM a una red de área local (si la instalación requiere el uso de redes).

Cuando ya esté configurado el DPM, entonces puede emplearse DPM Manager para gestionar uno o más aparatos DPM a través de una red de área local. En su lugar, también puede usarse un sistema de gestión mediante SNMP para supervisar y controlar el DPM.

Consulte la ayuda del DPM Manager para ampliar la información sobre la configuración, gestión y conectividad de redes del producto.

### Conexiones

### Cable de alimentación de CA

Inserte el receptáculo del cable de alimentación de c.a. en la entrada de alimentación de c.a. de la parte posterior del DPM. Conecte el enchufe de alimentación de CA a una toma de corriente de CA La fuente de alimentación del DPM admite de 100 a 240 V, 50 a 60 Hz.

### Conexión a la red

Conecte un extremo del cable de datos con conector RJ45 en el receptáculo Ethernet del panel posterior del DPM. Asegúrese de que la pestaña de bloqueo del conector se acople al receptáculo RJ45 del panel posterior del DPM. Nota: Los cables de datos deben tener la calificación CAT-3 o superior, en el caso de conexiones de red de 10 Mbps, o bien CAT-5 o superior para conexiones de 100 Mbps.

#### Salidas de audio para personas con discapacidad auditiva y para personas con discapacidad visual (H.I. y V.I., respectivamente)

Las mezclas de salida especiales para personas con discapacidad auditiva o visual son salidas balanceadas combinadas en un solo receptáculo de 5 patillas, de tipo europeo (también denominado Phoenix). Este receptáculo combinado incluye una conexión a tierra común a ambas salidas H.I y V.I. Complete la conexión de los cables al conector de 5 puntas de tipo europeo e insértelo en el receptáculo correspondiente del panel posterior del DPM, según se indica en la Figur[a 3](#page-5-0). La etiqueta del panel posterior del DPM proporciona una descripción de los polos de las señales del receptáculo. Nota: si se necesita solamente una salida, se puede utilizar un conector convencional de 3 puntas.

#### Entradas de automatización

Las entradas de automatización utilizan un conector RJ45. Las entradas de automatización pueden conectarse a contactos de relevadores o a un conmutador.

### Salidas de relevador (relé)

Se dispone de dos salidas de relevador mediante dos receptáculos de 3 puntas de tipo europeo. Los contactos del relevador son flotantes y están diseñados para un voltaje de 30 V CC a 1 A. Cada salida incluye un terminal común (C), un contacto normalmente abierto (N.O.) y uno normalmente cerrado (N.C.). Estos terminales están indicados como C, NO y NC, respectivamente, en el panel posterior del DPM. Cuando el relevador no está activo, el terminal C se conecta al contacto NC y el NO queda sin conectar. Cuando el relevador está activo, el terminal C se conecta al contacto NO y el NC queda sin conectar.

### . H.I.<br>2022 - 2022 - 20 ൈ ൈ ൈ  $\sqrt{a}$

<span id="page-5-0"></span>— Figura 3 —

#### Automatización activada (RJ45)

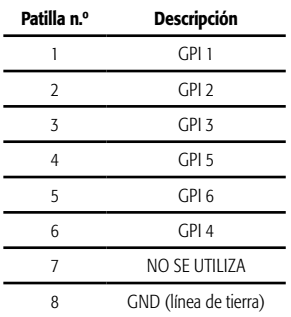

#### Puertos DataPort

Los puertos DataPort del panel posterior del DPM están previstos para controlar los amplificadores QSC mediante conexiones DataPort v1. Estos son DataPort de capacidad completa, que se incluyen en los amplificadores de las series DCA y PL3. Todos los puertos DataPort utilizan el formato de conector HD15 y se conectan a los amplificadores QSC mediante cables de comunicación de datos con conectores HD15 macho en ambos extremos. Estos se denominan normalmente cables VGA. Nota: aunque muchos cables VGA no originales pueden usarse de manera normal, la especificación DataPort de QSC precisa que todas las patillas estén cableadas y que todos los conductores I/O estén apantallados. Por tanto, solamente deberían usarse los cables DataPort de QSC. A través del grupo de asistencia técnica de QSC (QSC's Technical Services Group) pueden adquirirse cables DataPort de QSC de diversa longitud. Para conectar un cable DataPort entre un puerto DataPort DPM y el puerto correspondiente de un amplificador, conecte los conectores macho del cable a los puertos HD15 y apriete con los dedos los tornillos apriete manual de los conectores.

#### Interfaces adicionales

El panel posterior del DPM dispone de una entrada de micrófono/línea. Esta se utiliza para fuentes de sonido mono asíncronas o para conectar un micrófono para comunicaciones a nivel local, realizar comunicados a la sala de cine o para eventos empresariales o actos en directo que precisen un micrófono. También puede haber un micrófono conectado permanentemente para contar con una medición SPL (nivel de volumen) de la sala. La alimentación fantasma puede activarse mediante la configuración del DPM Manager o desde el panel frontal del DPM. La entrada de micrófono/ línea utiliza un receptáculo XLR normal de 3 polos.

En el panel posterior del DPM hay conectores de entrada de línea analógica L/R y entrada digital multicanal SPDIF. Estos conectores admiten fuentes de sonido asíncronas, adecuadas para contenido alternativo, anuncios o eventos empresariales o actos en directo.

Dispone de conectores de entrada/salida de HDMI para permitir la entrada de sonido de fuentes alternativas de audio con salidas HDMI, tales como ordenadores portátiles o receptores de satélite. La señal de entrada HDMI se pasa a través de la salida de HDMI para conectar a dispositivos de vídeo de destino.

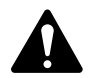

 NOTA: Todas las interfaces adicionales utilizan cables convencionales, fáciles de conseguir a través de proveedores de equipo informático, tiendas de equipos de sonido, sonorización profesional o electrónica para el hogar.

### Diagrama de canales del conector de la entrada analógica principal (DB25 hembra)

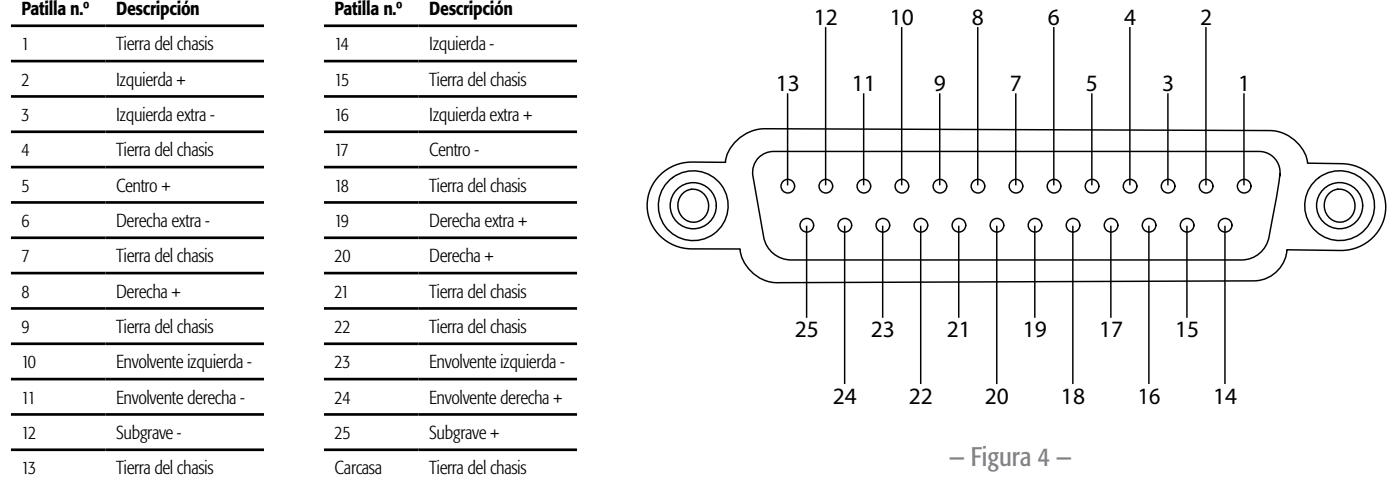

### Diagrama de canales del conector (RJ45) de la entrada digital (AES3)

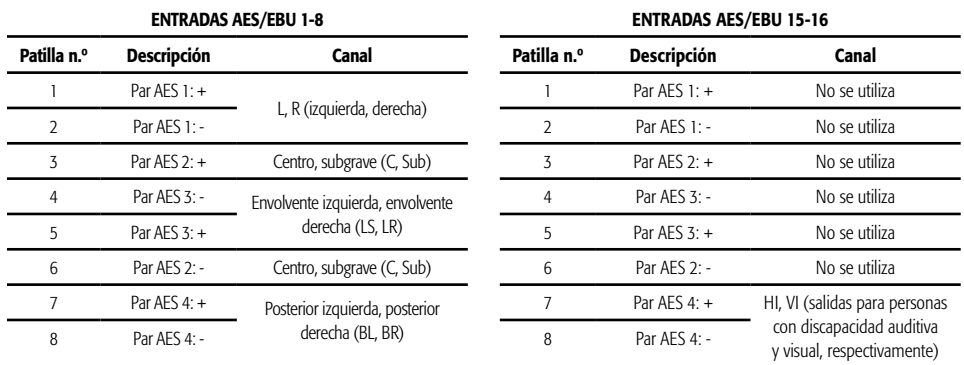

# Especificaciones

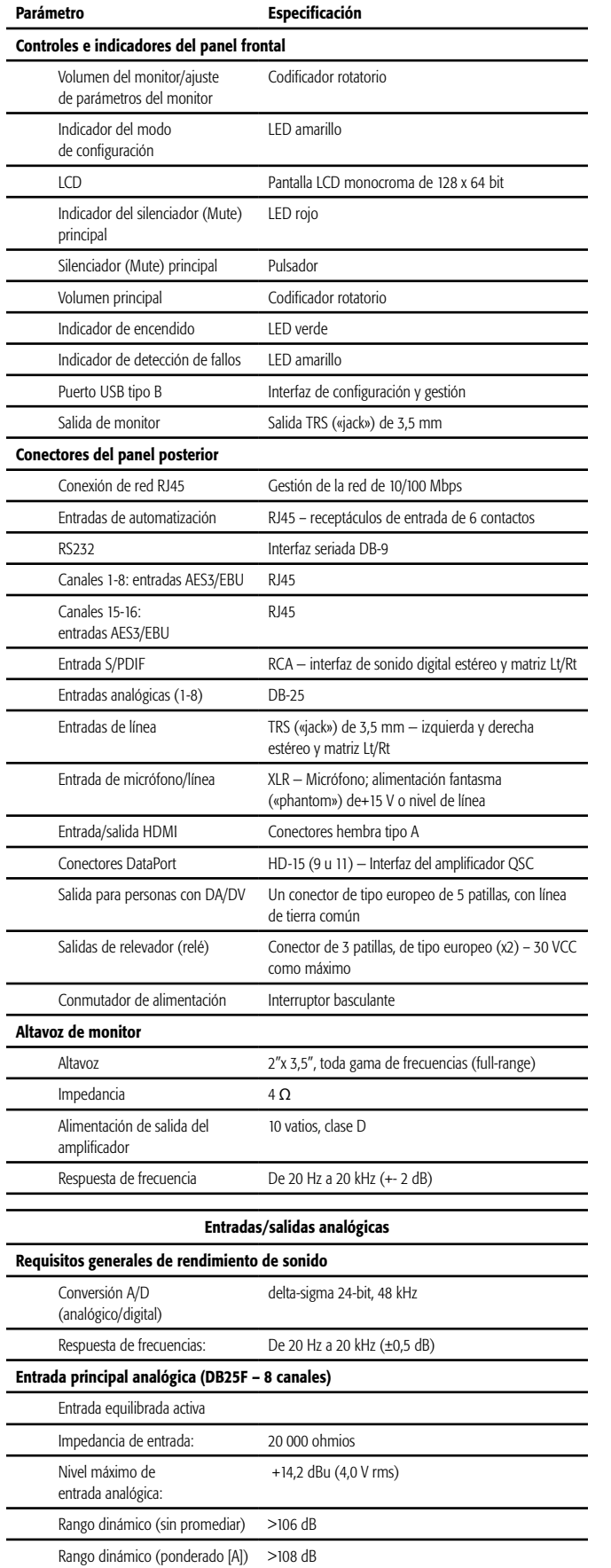

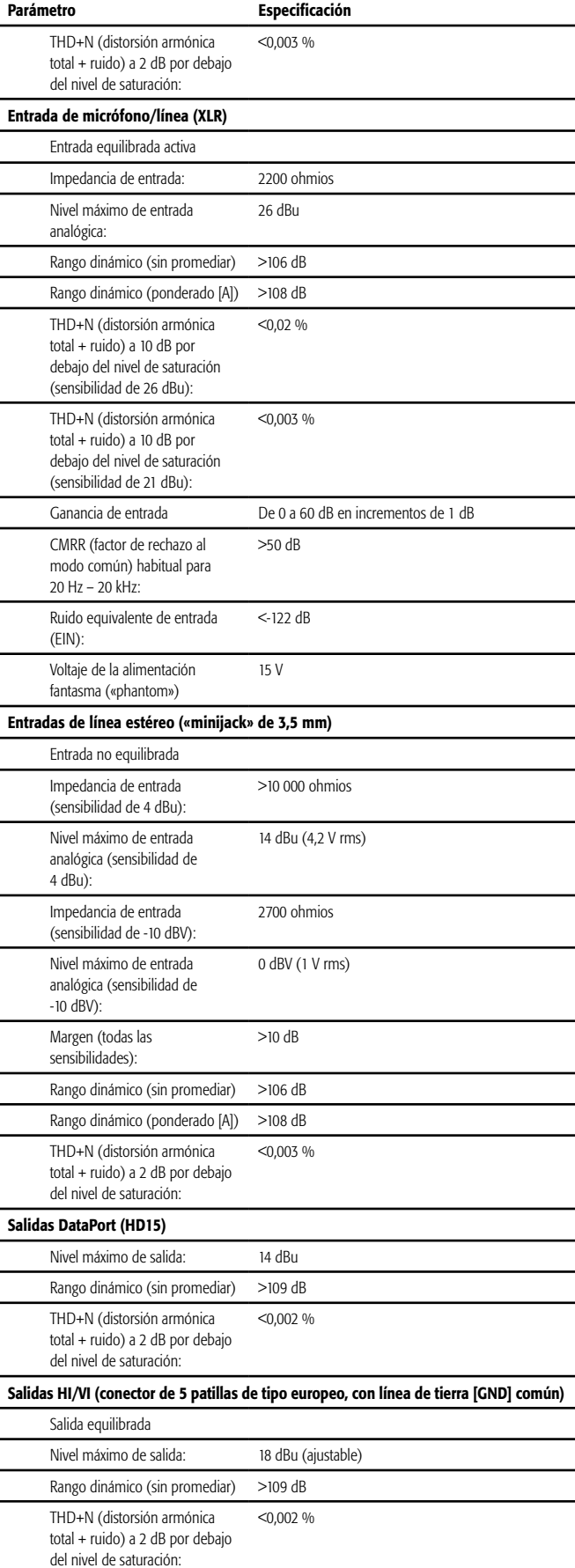

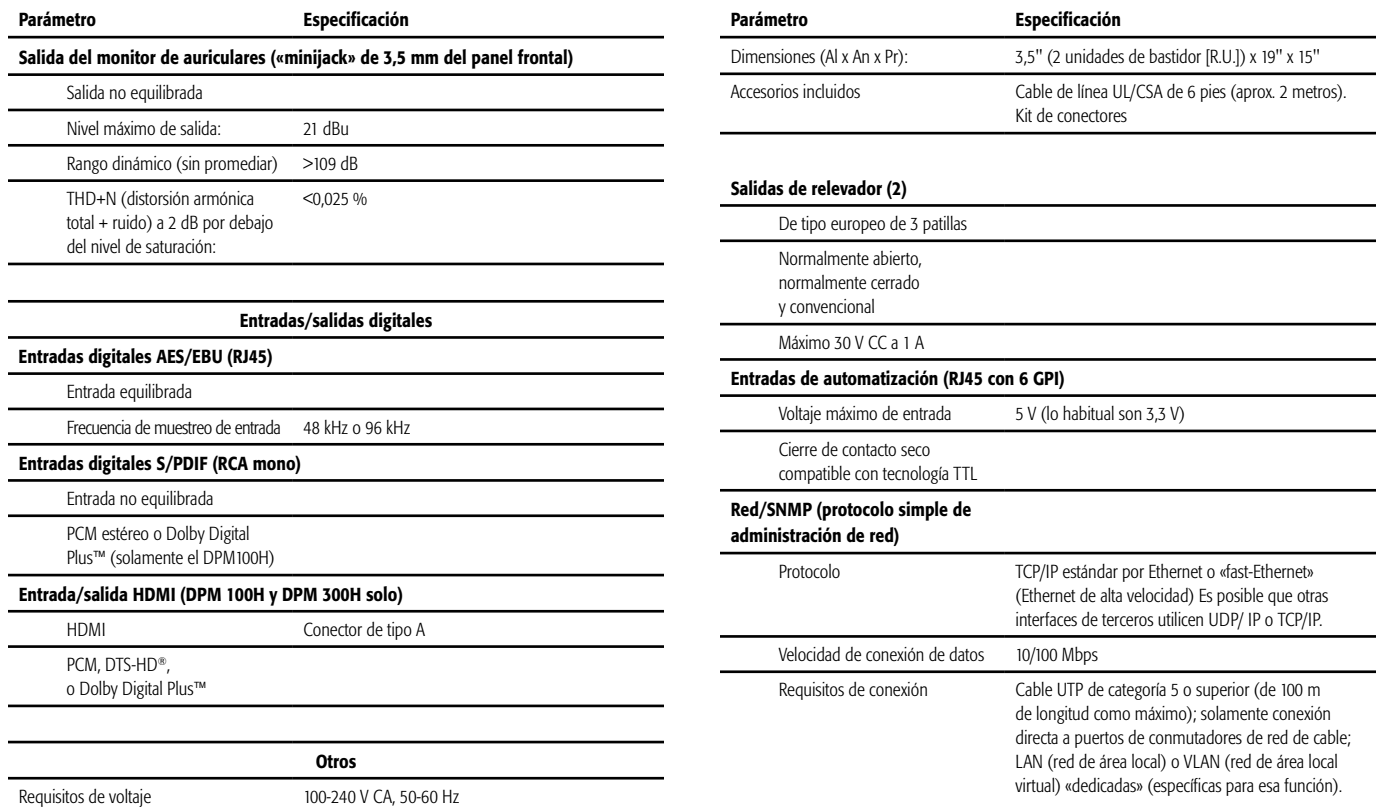

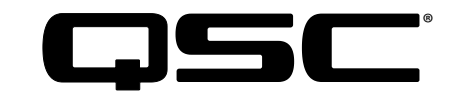

#### Dirección postal:

QSC, LLC 1675 MacArthur Boulevard Costa Mesa, CA 92626-1468 EE. UU.

#### Números de teléfono:

Número principal: (714) 754-6175 Ventas y comercialización: (714) 957-7100 o línea gratuita (solo EE. UU.) (800) 854-4079

Servicio al Cliente: (714) 957-7150 o línea gratuita (solo EE. UU.) (800) 772-2834

#### Números de fax:

Ventas y Comercialización FAX: (714) 754-6174 Servicio al Cliente FAX: (714) 754-6173

#### Página web:

www.qsc.com

#### Correo electrónico:

info@qsc.com service@qsc.com CinemaTechSupport@qsc.com

©2018 QSC, LLC Reservados todos los derechos. QSC y el logotipo de QSC son marcas comerciales registradas de QSC, LLC en la Oficina de Patentes y Marcas Comerciales *de EE.UU. y en otros países. Intrinsic Correction es una marca comercial de QSC, LLC. Windows es una marca comercial de Microsoft Corp.* 

*Para consultar las patentes de DTS, consulte http://patents.dts.com. Fabricado bajo licencia de DTS, Inc. DTS (el símbolo), DTS en combinación con el símbolo, el logotipo DTS-HD y el DTS-HD Master Audio son marcas comerciales registradas o marcas comerciales de DTS, Inc. en los EE. UU. o en otros países. © DTS, Inc. Reservados todos los derechos.* 

*Fabricado bajo licencia de Dolby Laboratories. Dolby, Dolby Audio, Dolby Digital Plus y el símbolo de la D doble son marcas comerciales registradas de Dolby Laboratories. Obras inéditas de carácter confidencial. Copyright 1992-2015 Dolby Laboratories. Reservados todos los derechos.*

*Todas las demás marcas comerciales son propiedad de sus respectivos propietarios. Puede haber patentes en vigor o en trámite que sean aplicables.*